CSI31 Introduction to Computer Programming I

> Dr. Sharon Persinger Fall 2018

### Software Development Process

- Analyze the problem. Specifically, what problem are you solving?
- Determine specifications. Describe what your problem will do in words and in detail. What inputs and outputs? How are they related?
- Create a design. What is the structure of the solution? Describe it in words.
- Implement the design. Write the program code for your solution.
- Test/debug the program. Does it work as expected? If it has bugs, fix them.
- Maintain the program. Improve it as needs of users change, as your programming skills improve.

#### Problem

- Write a program that converts distance measured in kilometers to distance measured in miles.
- Follow the software development process.
- Use techniques from programs you have seen.

### Software Development Process

● Analyze the problem

.

● Determine specifications.

### Software Development Process

● Create a design.

● Implement the design.

● Test/debug the program.

● Maintain the program.

# Python terminology and syntax

- A Python identifier must begin with letter or underscore  $\equiv$ , which can be followed by a sequence of letters, digits, underscores.
- Identifiers are used as names.
- Examples?
- Some strings are reserved words or keywords Table 2.1
- Don't re-use the name of a function already defined.

#### Expressions in Python

- A <u>literal i</u>ndicates a specific value: number 2, 2.0, 3.47, or string "Hello", "Enter a number."
- A literal is an <u>expression</u>.
- An identifier is an expression.
- Literals and identifiers combined with operators are expressions.
- Arithmetic operators, + for concatenation of strings

## Assignment

- $\bullet$  <variable> = <exp>
- Evaluate RHS, associate that value with the variable
- $\bullet \quad x = 0$
- $\bullet$   $X = X+1$
- Usual image: A variable is a name for a box that holds a value.
- Words that mean assignment?

# Sticky-note view of assignment in Python

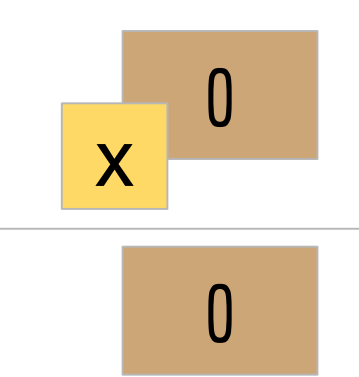

The value is stored in memory.

The identifier is attached to the value like a sticky-note.

The identifier can be moved to be attached to another value stored in memory somewhere else.

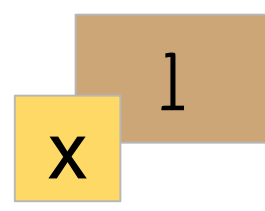

## Reference view of assignment in Python

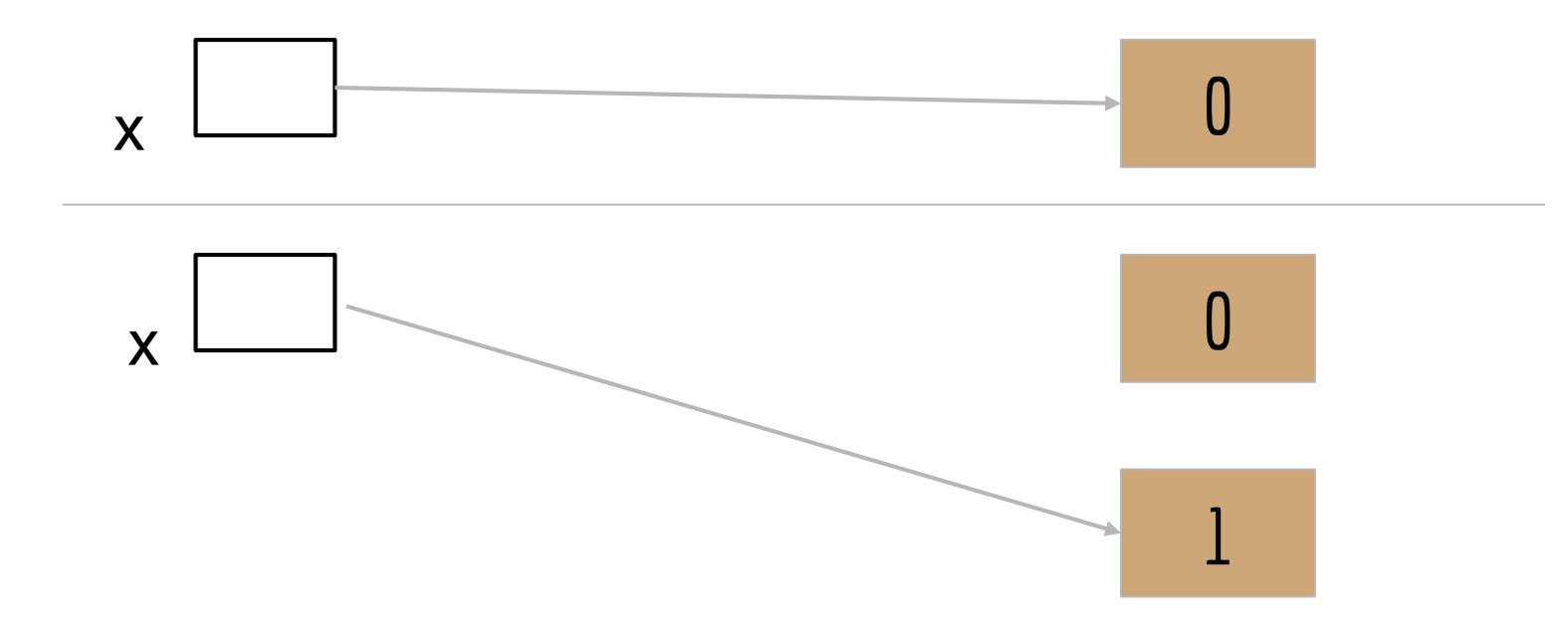

### CodeLab

#### **Section Access Code : CUNY-26557-WMUP-38**

#### **REGISTRATION INSTRUCTIONS FOR STUDENTS:**

- 1) Go to [www.tcgo1.com](https://urldefense.proofpoint.com/v2/url?u=http-3A__www.tcgo1.com&d=DwMFaQ&c=5yFKllsigsli754krOZ121966SdpQz8XrYazSLg5YxQ&r=PoLGu0UjS5Z2wvQVF5LEPVEJT4gVhbiV5s-FcFZqt8E&m=hLMsbeNUfnv438bdsRcmj8AdngkxEqyxc7EygnzQRDI&s=VXM6U28tyjMoW-AHo14SJ5kT19Ra0Zi0bZO3qYzG7tM&e=) OR [www.tcgo2.com](https://urldefense.proofpoint.com/v2/url?u=http-3A__www.tcgo2.com&d=DwMFaQ&c=5yFKllsigsli754krOZ121966SdpQz8XrYazSLg5YxQ&r=PoLGu0UjS5Z2wvQVF5LEPVEJT4gVhbiV5s-FcFZqt8E&m=hLMsbeNUfnv438bdsRcmj8AdngkxEqyxc7EygnzQRDI&s=1AiKRXUW6IwfaEh9QBZ11mfMCz_QQlW88KYr2CnDee4&e=)
- 2) Click **'Register for CodeLab'**

3) Later, during enrollment, use the following Section Access Code: (**CUNY-26557-WMUP-38**)

### CodeLab

#### **LOGIN INSTRUCTIONS FOR STUDENTS:**

#### 1) Go to [www.tcgo1.com](https://urldefense.proofpoint.com/v2/url?u=http-3A__www.tcgo1.com&d=DwMFaQ&c=5yFKllsigsli754krOZ121966SdpQz8XrYazSLg5YxQ&r=PoLGu0UjS5Z2wvQVF5LEPVEJT4gVhbiV5s-FcFZqt8E&m=hLMsbeNUfnv438bdsRcmj8AdngkxEqyxc7EygnzQRDI&s=VXM6U28tyjMoW-AHo14SJ5kT19Ra0Zi0bZO3qYzG7tM&e=) OR [www.tcgo2.com](https://urldefense.proofpoint.com/v2/url?u=http-3A__www.tcgo2.com&d=DwMFaQ&c=5yFKllsigsli754krOZ121966SdpQz8XrYazSLg5YxQ&r=PoLGu0UjS5Z2wvQVF5LEPVEJT4gVhbiV5s-FcFZqt8E&m=hLMsbeNUfnv438bdsRcmj8AdngkxEqyxc7EygnzQRDI&s=1AiKRXUW6IwfaEh9QBZ11mfMCz_QQlW88KYr2CnDee4&e=) 2) Click **'Login to CodeLab'**

The username is the email address given during registration. The password is the password selected during registration.

## CodeLab

Once registered, students can submit solutions to 10 exercises. To be able to work with all exercises, the student needs to obtain full access:

#### **GETTING FULL ACCESS:**

- 1) Log in to CodeLab
- 2) Click **LOBBY**
- 3) Click the button **'Get Full Access'**

4) Follow the directions (options include paypal, ecommerce, check for a \$2 handling fee, and payment keys)